## **Assign court case(s) to OU Account(s) by PA/SA (by case number)**

Whenever an Organization opts to transact with the e-Courts electronically for a specific court case (i.e. linking up of an Organization Account with that specific court case), the PA, or SA, is required to assign that specific court case to OU Account(s) before the account holder(s) can carry out further electronic transactions with the e-Courts by means of iCMS[1](#page-0-0).

## There are **two types of case link-up**, namely -

(1) Assign case(s) by **Profile** to OU(s) – If PA/SA decides to assign court cases according to case profile (e.g. Personal Injuries Action of the District Court) to designated OU(s), no further link-up of such type of cases individually will be required.

(2) Assign case by **Case No.** to OU(s) – If PA/SA opts to assign individual cases to designated OUs one by one, the OUs can only access to those particular cases that PA/SA entitles them to access.

This step-by-step guide outlines the general process required

- to link-up court case to an OU Account **by a PA**, **and the SA assigned with iCMS Role "To link-up case to OU Accounts (all branches)"**, **by Case Number** [2](#page-0-1) ; and
- to remove case(s) assigned to OU **by Case Number**.

It is for general guidance only. The screenshots provided hereunder are for general illustration purpose and may not be specific for the case/document concerned.

 $\overline{a}$ 

<span id="page-0-0"></span><sup>&</sup>lt;sup>1</sup> When assigning court case to OU Account, PA and SA should be cautious to avoid conflict of interest.

<span id="page-0-1"></span>For assignment of cases to OUs by profile, please refer to the step-by-step guide on **Assign court case(s) to OU Account(s)**  2 **by PA/SA (by profile)** for more information.

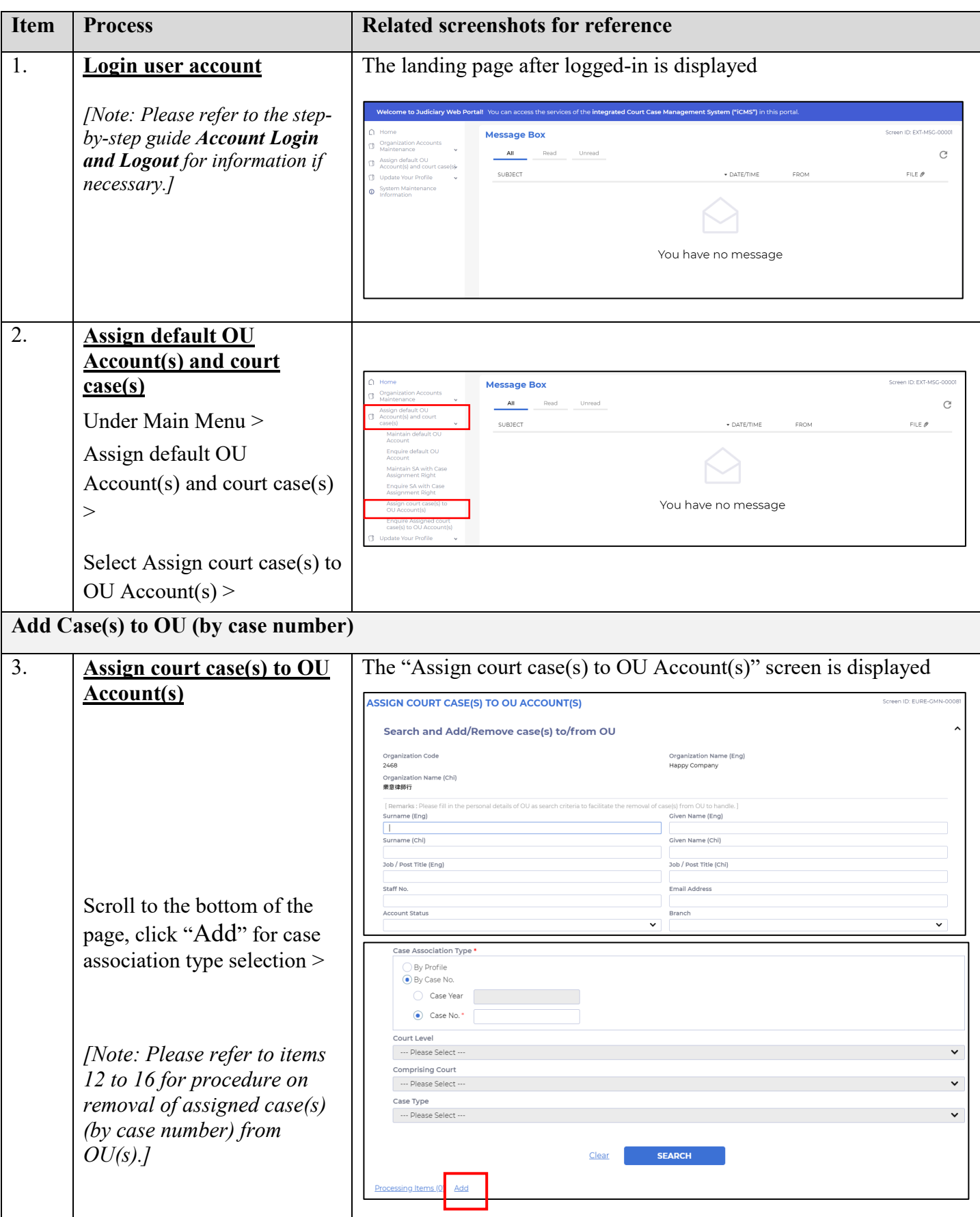

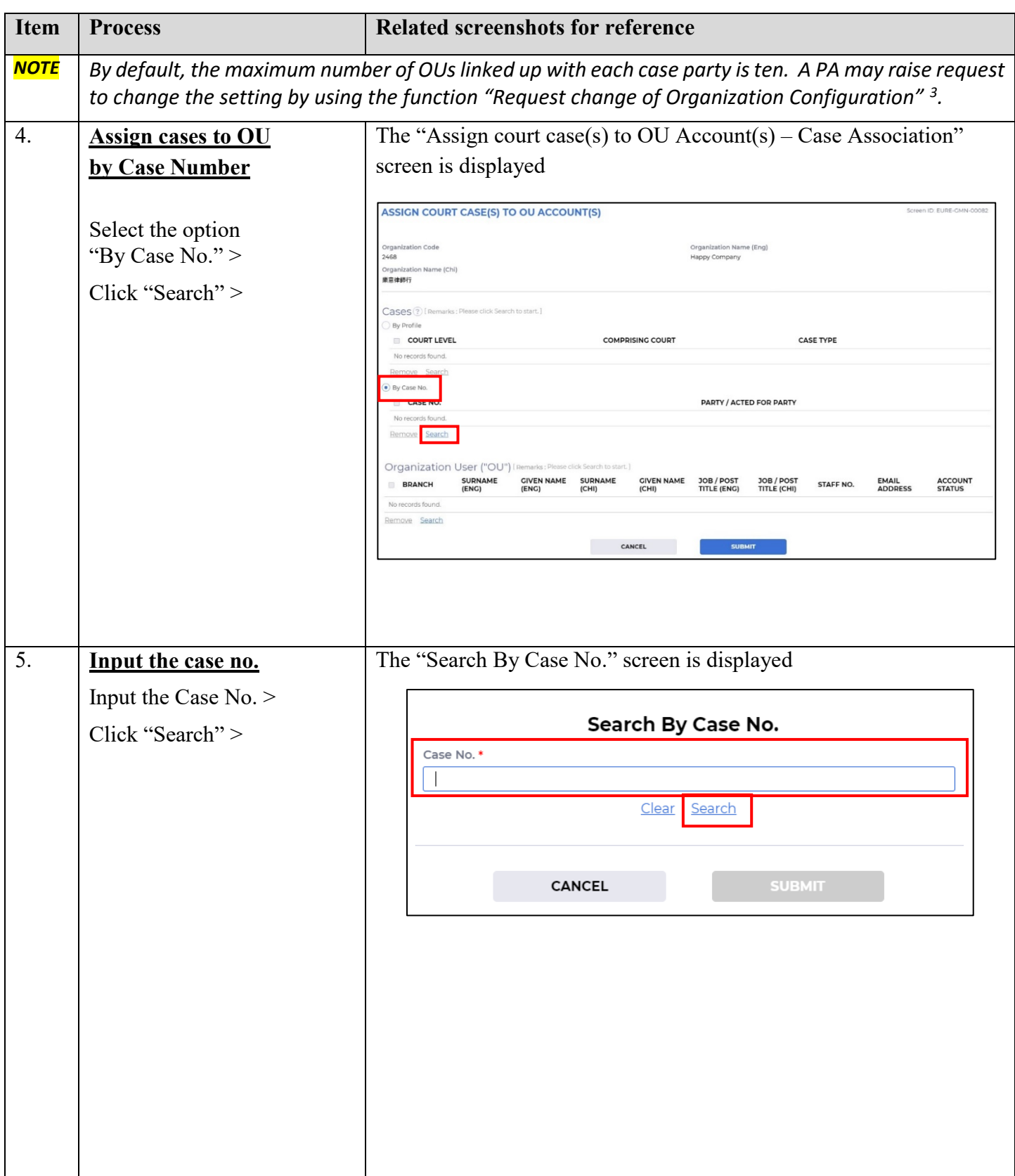

<u>.</u>

<span id="page-2-0"></span><sup>3</sup> Please refer to the step-by-step guide **Request change of organization configuration** for more information.

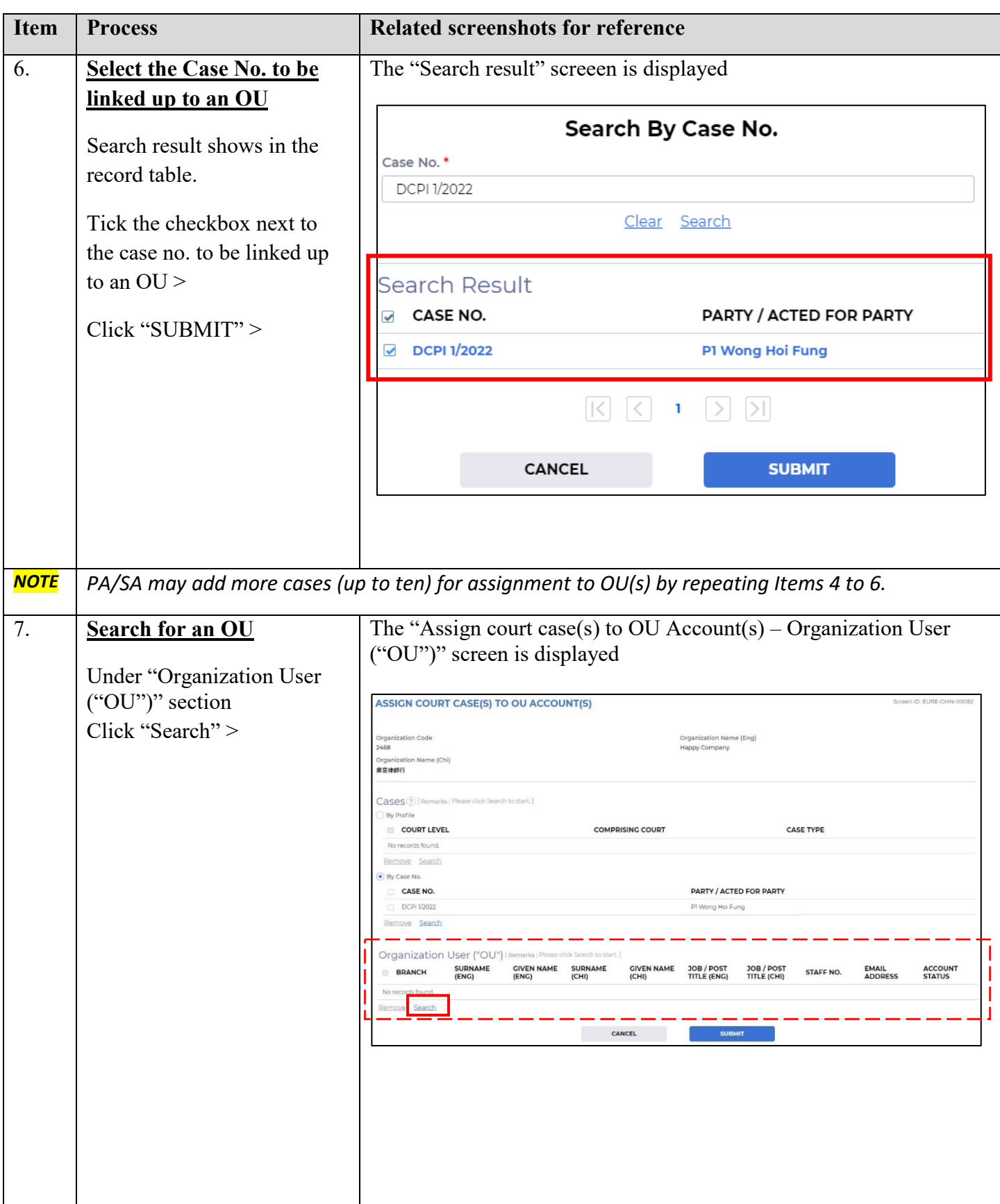

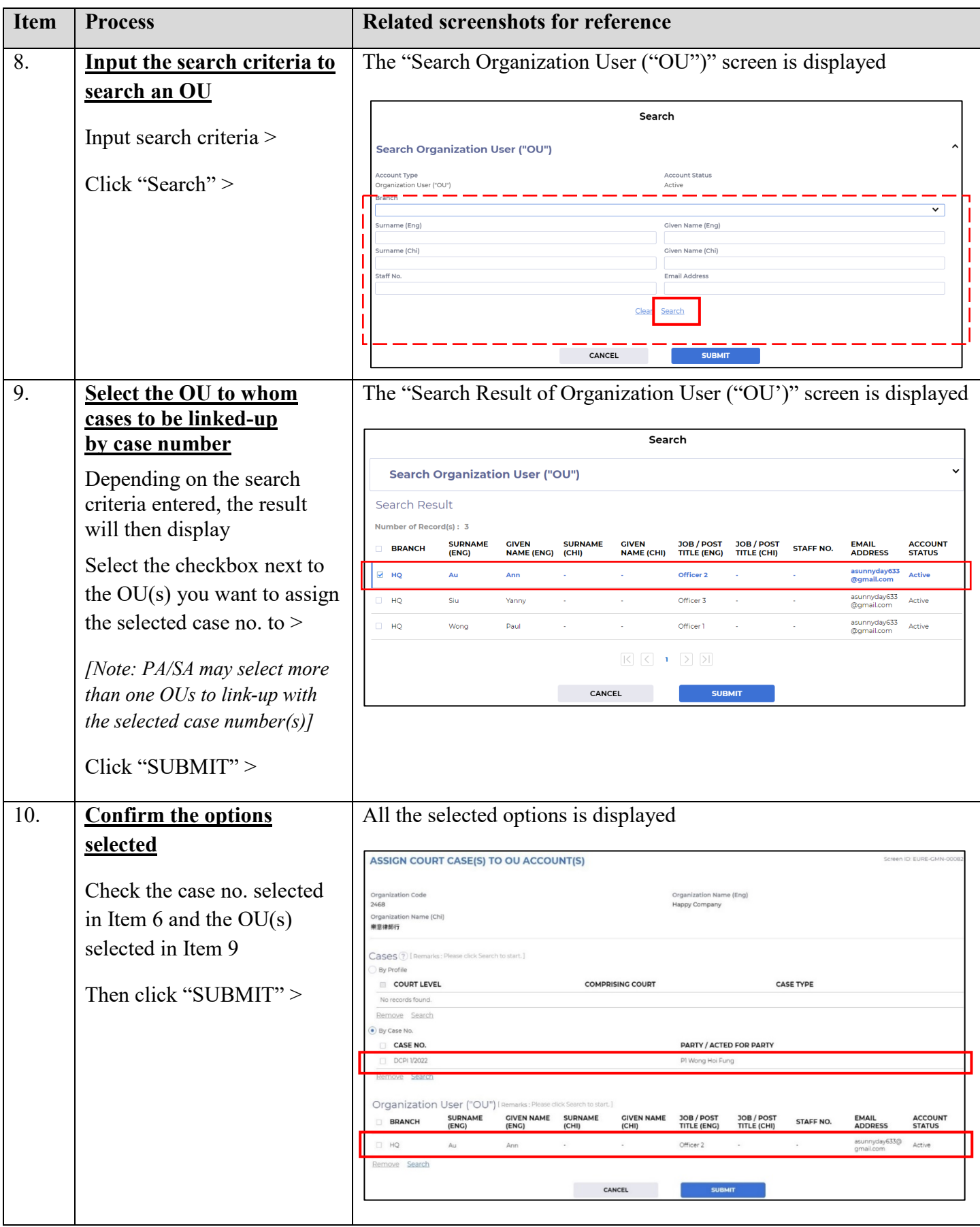

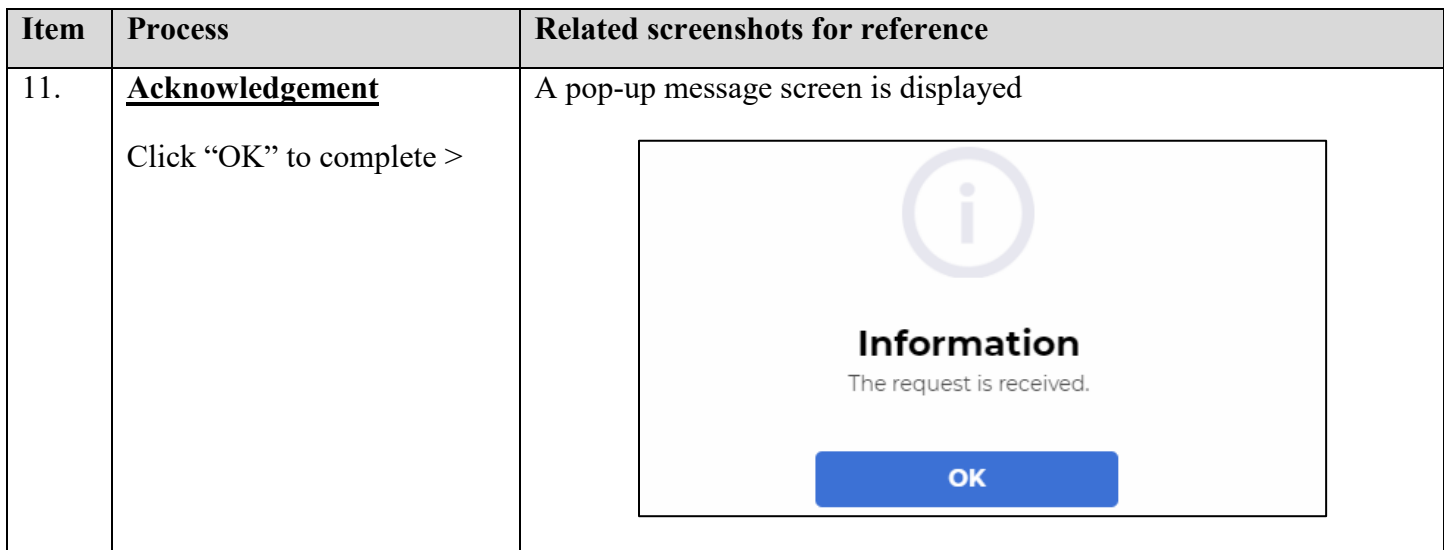

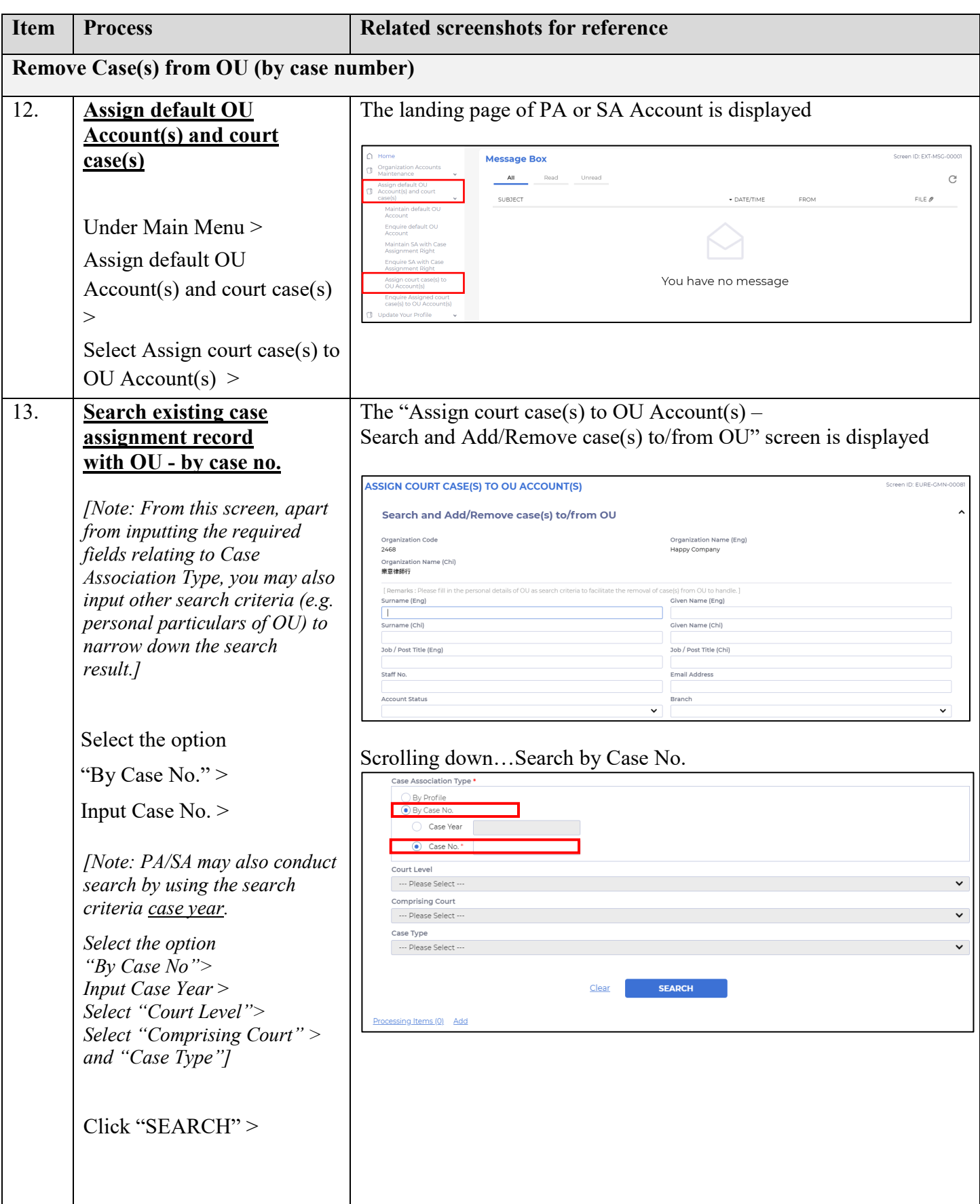

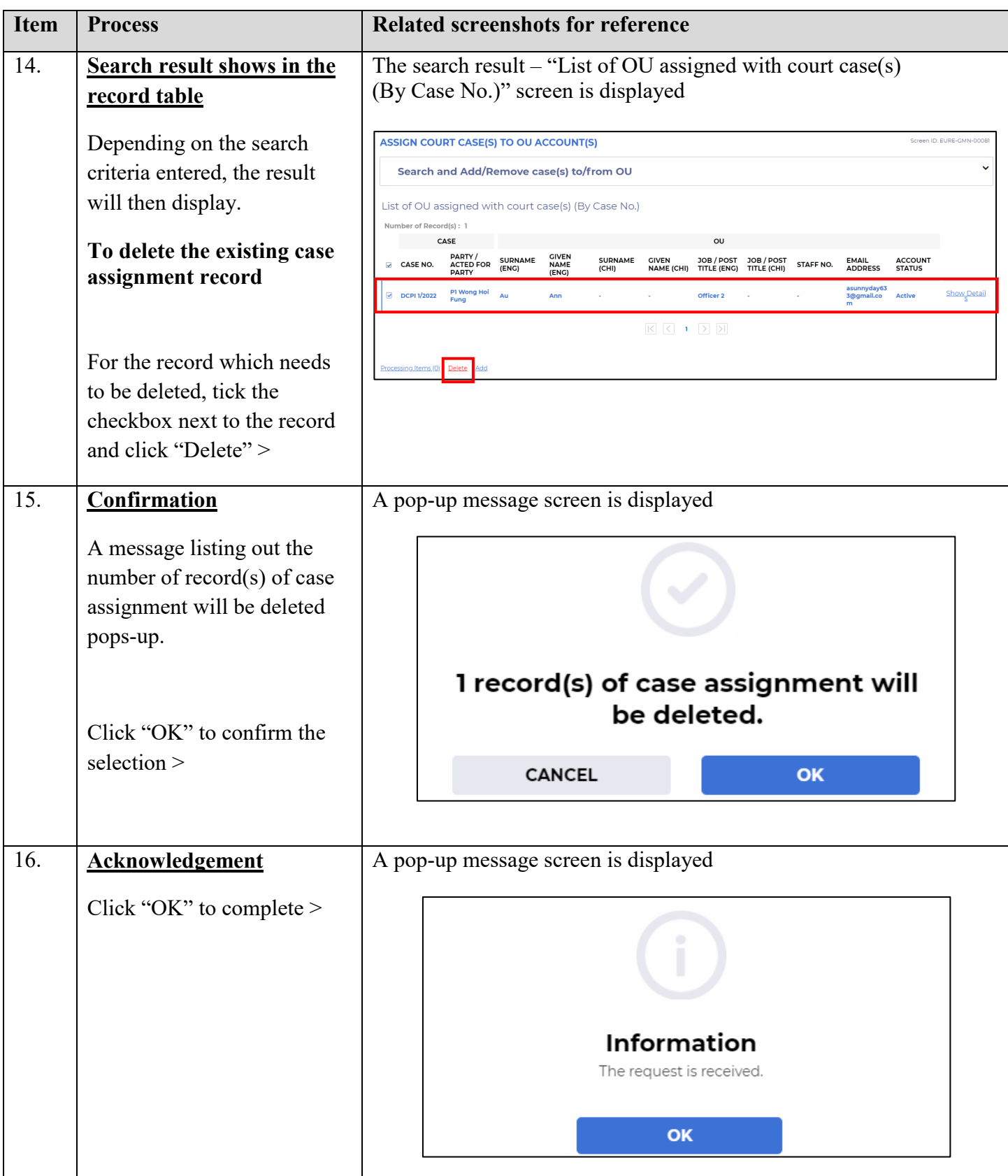